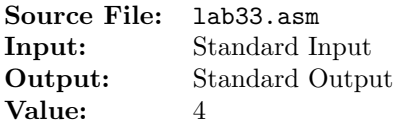

Write a program that will implement a bubble sort for an array of signed 32-bit integers. You are to constrct three functions for this assignment. The first will fill an array of signed 32-bit integers. The second will implement a bubble sort, sorting the elements in ascending order. The third will display the elements of the array. A description of the functions as well as client code for testing your implementation is shown in Figure 1, and a sample execution sequence is shown in Figure 2. To use the Makefile as distributed in class, add a target of lab33 to targets2AsmFiles.

```
1 [list -]
2 %INCLUDE "Along32.inc"
3 %INCLUDE "Macros_Along.inc"
4 [list +]
 5
6 ;---------------------------------------------------------------------
   extern FillArray
8 ; HLL prototype: void FillArray(int *array, int n);
9 ; Reads n signed 32-bit integers and stores them in array.
10 ; Implements the following loop:
11 ; for (i = 0; i < n; i++)12 ; {
13 ; Read a signed 32-bit integer from standard input
<sup>14</sup> ; Assign the acquired integer to array[i]
15 ; }
16 ; Receives: ESI = starting offset of array
17 ; ECX = # of elements in array
18 ; Returns: nothing
19 ;---------------------------------------------------------------------
20
21 ;---------------------------------------------------------------------
22 extern BubbleSort
23 ; HLL prototype: void BubbleSort(int *array, int n);
24 ; Implements the following code:
25 ; for (i = 0; i < n - 1; ++i)26 ; {
27 ; for (j = 0; j < n - i - 1; ++j)28 ; {
29 ; if (\arctan{[j]} > \arctan{[j+1]})30; swap(array[j], array[j+1])
<sup>31</sup> ;  }
32 ; DisplayArray(array, n)
33 ; }
34 ; Receives: ESI = starting offset of array
35 ; ECX = # of elements in array
36 ; Returns: nothing
37 ;---------------------------------------------------------------------
38
```
Figure 1. /usr/local/3304/src/lab33main.asm (Part 1 of 2)

```
39 ;---------------------------------------------------------------------
40 extern DisplayArray
41 ; HLL prototype: void DisplayArray(int *array, int n);
42 ; Implements the following loop:
43 ; for (i = 0; i < n; ++i)44 ; print array[i]
45 ; The elements are displayed on a single line, with elements being
46 ; separated by commas.
47 ; Receives: ESI = starting offset of array
48 ; ECX = # of elements in array
49 ; Returns: nothing
50 ;---------------------------------------------------------------------
51
52 SECTION .data
53 array times 1024 dd 0
54
55 SECTION .bss
56 n resd 1
57
58 SECTION .text
59 global _start
60 _start:
61 call ReadDec ; read an unsigned integer
62 mov [n],eax ; move the integer to n
63
64 mov esi,array
65 mov ecx,[n]
66 call FillArray
67
68 mov esi,array
69 \qquad \qquad \text{mov} \qquad \text{ecx}, \text{[n]}70 call DisplayArray
71
72 mov esi,array
73 mov ecx,[n]
74 call BubbleSort
75
76 Exit {0}
```
Figure 1. /usr/local/3304/src/lab33main.asm (Part 2 of 2)

```
1 newuser@csunix ~/3304/33> cp /usr/local/3304/data/33/* .
2 newuser@csunix ~/3304/33> cp /usr/local/3304/src/Makefile .
3 newuser@csunix ~/3304/33> cp /usr/local/3304/src/lab33main.asm .
4 newuser@csunix ~/3304/33> touch lab33.asm
5 newuser@csunix ~/3304/33> make lab33
6 nasm -f elf32 -l lab33main.lst -o lab33main.o lab33main.asm -I/usr/local/3304/include/ -I.
\frac{7}{7} nasm -f elf32 -l lab33.1st -o lab33.o lab33.asm -I/usr/local/3304/include/ -I.
8 ld -m elf_i386 --dynamic-linker /lib/ld-linux.so.2 -o lab33 lab33main.o lab33.o \
9 /usr/local/3304/src/Along32.o -lc
10 newuser@csunix ~/3304/33> ../irvine_test.sh lab33 01.dat
11 +10, +9, +8, +7, +6, +5, +4, +3, +2, +112 +9,+8,+7,+6,+5,+4,+3,+2,+1,+10
13 +8, +7, +6, +5, +4, +3, +2, +1, +9, +1014 +7,+6,+5,+4,+3,+2,+1,+8,+9,+10
15 +6,+5,+4,+3,+2,+1,+7,+8,+9,+10
16 + 5, +4, +3, +2, +1, +6, +7, +8, +9, +1017 +4, +3, +2, +1, +5, +6, +7, +8, +9, +10
18 + 3, +2, +1, +4, +5, +6, +7, +8, +9, +1019 +2,+1,+3,+4,+5,+6,+7,+8,+9,+10
20 +1,+2,+3,+4,+5,+6,+7,+8,+9,+10
21 newuser@csunix ~/3304/33> ../irvine_test.sh lab33 01.dat > my.out
22 newuser@csunix ~/3304/33> diff 01.out my.out
23 newuser@csunix ~/3304/33> ../irvine_test.sh lab33 02.dat > my.out
24 newuser@csunix ~/3304/33> diff 02.out my.out
25 newuser@csunix ~/3304/33> ../irvine_test.sh lab33 03.dat > my.out
26 newuser@csunix ~/3304/33> diff 03.out my.out
27 newuser@csunix ~/3304/33>
```
Figure 2. Commands to Assemble, Link, & Run Lab 33